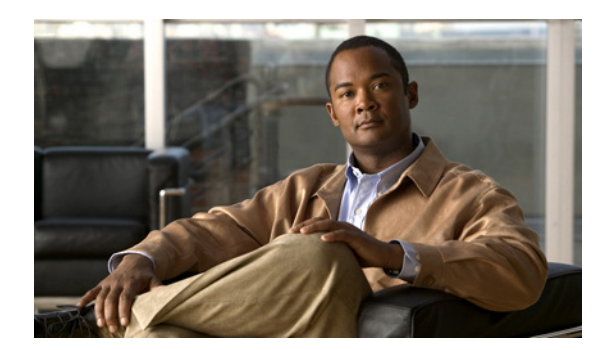

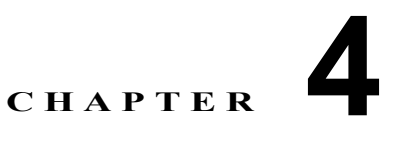

# **QoS** ポリシングの設定

この章では、トラフィック クラスのポリシングを設定する方法について説明します。

- ここでは、次の内容について説明します。
- **•** [「ポリシングについて」\(](#page-0-0)P.4-1)
- **•** [「ポリシングの前提条件」\(](#page-0-1)P.4-1)
- **•** [「注意事項および制約事項」\(](#page-1-0)P.4-2)
- **•** [「ポリシングの設定」\(](#page-1-1)P.4-2)
- **•** [「ポリシング設定の確認」\(](#page-7-0)P.4-8)
- **•** [「設定例」\(](#page-8-0)P.4-9)

# <span id="page-0-0"></span>ポリシングについて

ポリシングとは、トラフィックの特定のクラスについて、データ レートとバースト サイズをモニタリ ングすることです。

ネットワーク上の QoS ポリシングにより、ネットワーク トラフィックが、指定されたプロファイル (コントラクト)内かどうか判定されます。その結果として、プロファイル外のトラフィックは、廃棄 されたり、コントラクトのサービス レベル内になるように別の Differentiated Services Code Point (DSCP; DiffServ コード ポイント)値にマークダウンされたりします。DSCP は、フレームの QoS レ ベルの測度です。

## <span id="page-0-1"></span>ポリシングの前提条件

ポリシングの前提条件は、次のとおりです。

- **•** [RFC 2698](http://www.ietf.org/rfc/rfc2698.txt) に精通している。
- **•** EXEC モードで CLI にログインしている。

## <span id="page-1-0"></span>注意事項および制約事項

ポリシングを設定する際は、次の注意事項に従ってください。

**•** 各モジュールではポリシングが独立して実行されます。このことは、ポート チャネル インター フェイスの場合など、複数のモジュールにわたって分散しているトラフィックに適用されるポリ サーに影響を与える可能性があります。

### <span id="page-1-1"></span>ポリシングの設定

シングルレートまたはデュアルレートのポリサーを設定できます。

ここでは、次の内容について説明します。

- **•** 「1 レートおよび 2 レート、2 カラーおよび 3 [カラーのポリシングの設定」\(](#page-1-2)P.4-2)
- **•** [「入力および出力ポリシングの設定」\(](#page-6-0)P.4-7)
- **•** 「マークダウン [ポリシングの設定」\(](#page-6-1)P.4-7)
- **•** [「ポリシング設定の確認」\(](#page-7-0)P.4-8)

### <span id="page-1-2"></span>**1** レートおよび **2** レート、**2** カラーおよび **3** カラーのポリシングの設定

デバイスによって作成されるポリサーのタイプは、表 [4-1](#page-1-3) に示す **police** コマンドの引数の組み合わせ に基づきます。

<span id="page-1-3"></span>(注) 1 レート 3 カラーのポリシングを設定する場合は、**pir** と **cir** とでまったく同じ値を指定します。

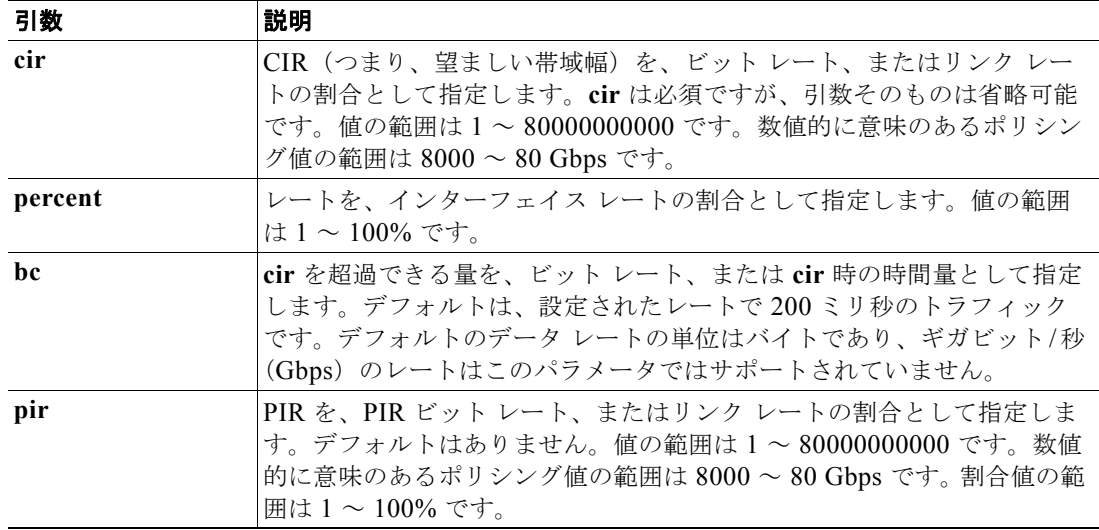

#### 表 **4-1 police** コマンドの引数

a ka

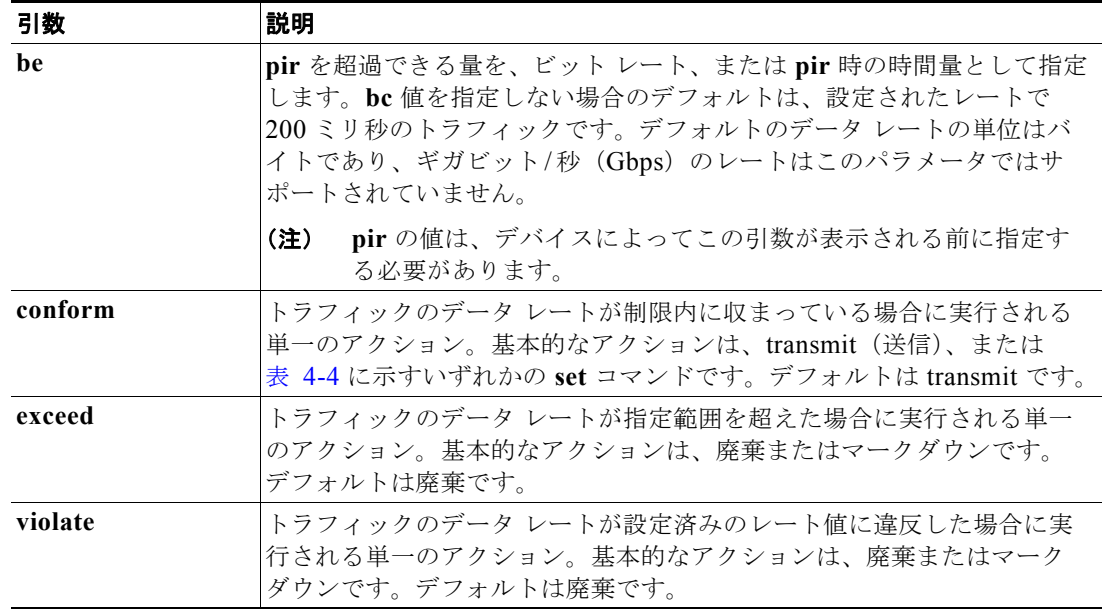

#### 表 **4-1 police** コマンドの引数 (続き)

表 [4-1](#page-1-3) に示した引数はすべて省略可能ですが、**cir** の値は必ず指定する必要があります。ここでは、**cir** はその値の内容を示しており、必ずしもキーワードそのものを示しているわけではありません。表 [4-2](#page-2-0) に、これらの引数の組み合わせと、その結果得られるポリサーのタイプおよびアクションを示します。

<span id="page-2-0"></span>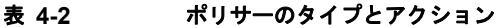

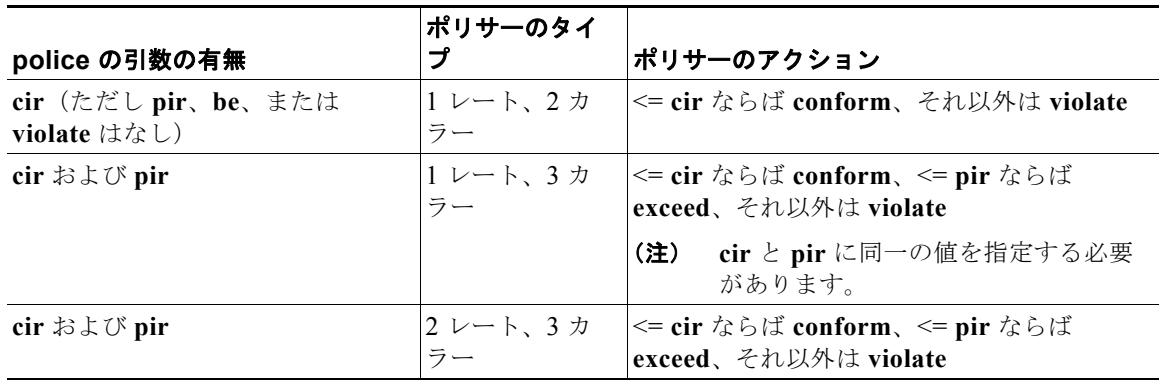

表 [4-3](#page-3-1) および表 [4-4](#page-3-0) に、指定できるポリサー アクションを示します。

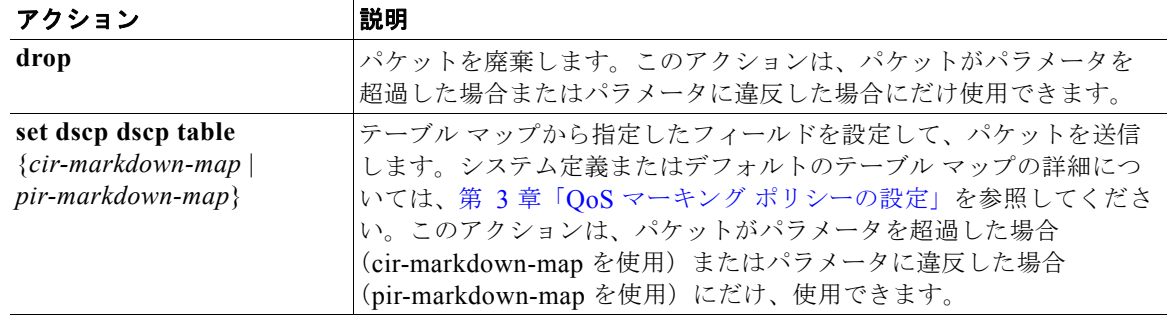

#### <span id="page-3-1"></span>表 **4-3 Exceed** または **Violate** に対するポリサー アクション

#### <span id="page-3-0"></span>表 **4-4 Conform** に対するポリサー アクション

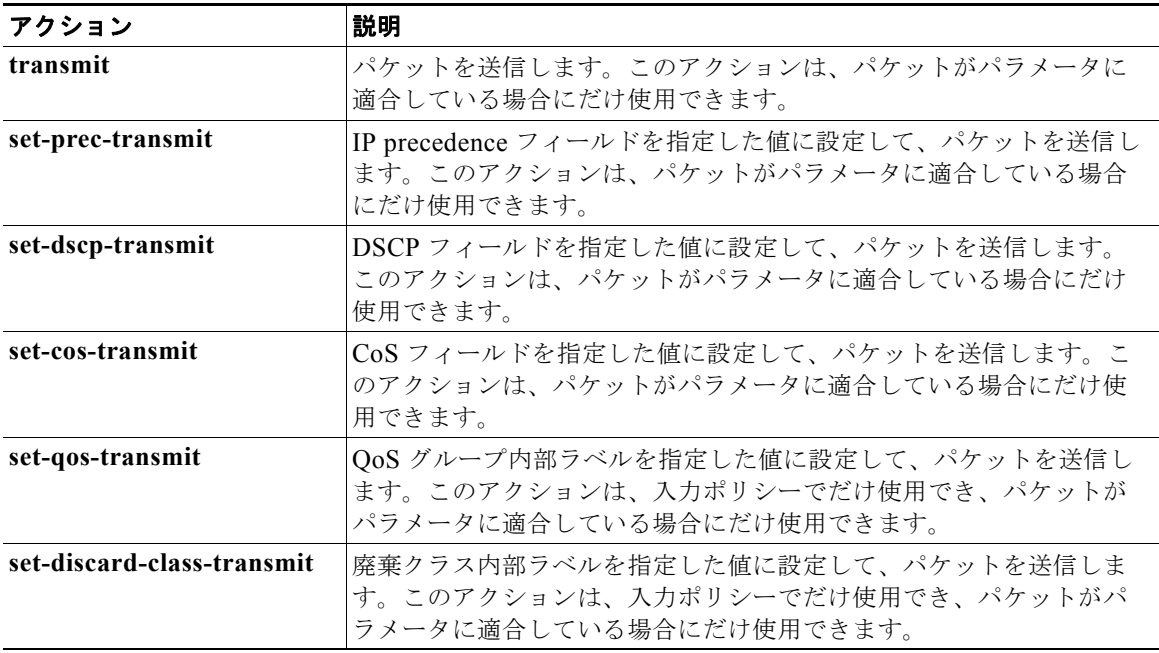

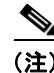

(注) ポリサーは、指定したパラメータに対して超過または違反となっているパケットだけを廃棄またはマー クダウンできます。パケットのマークダウンについては、第 3 章「QoS マーキング ポリシーの設定」 を参照してください。

表 [4-5](#page-3-2) に、**police** コマンドで使用されるデータ レートを示します。

#### 表 **4-5 police** コマンドのデータ レート

<span id="page-3-2"></span>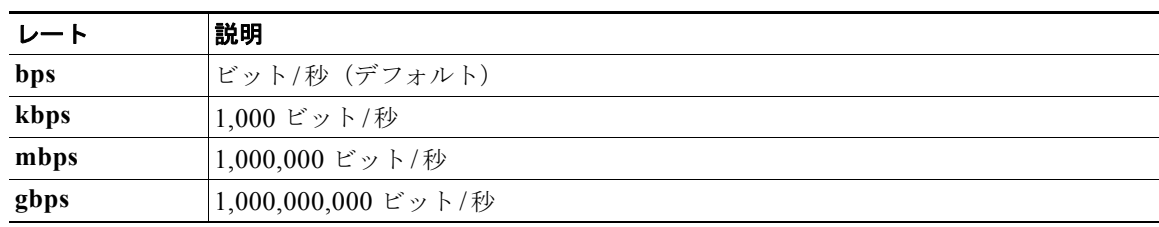

表 [4-6](#page-4-0) に、**police** コマンドで使用されるバースト サイズを示します。

#### 表 **4-6 police** コマンドのバースト サイズ

<span id="page-4-0"></span>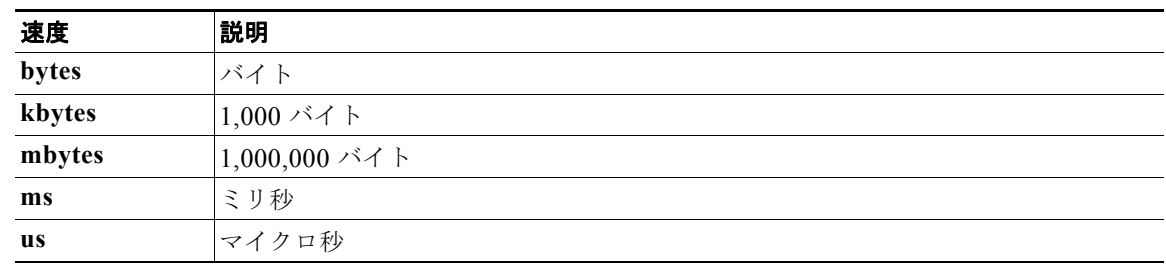

#### 手順の概要

(注) 1 レート 3 カラーのポリシングを設定する場合は、**pir** と **cir** とでまったく同じ値を指定します。

- **1. config t**
- **2. policy-map** [**type qos**] [**match-first**] *policy-map-name*
- **3. class** [**type qos**] {*class\_map\_name* | **class-default**}
- **4. police** [**cir**] {*committed-rate* [*data-rate*] | **percent** *cir-link-percent*} [**bc** *committed-burst-rate* [*link-speed*]] [**pir**] {*peak-rate* [*data-rate*] | **percent** *cir-link-percent*} [**be** *peak-burst-rate* [*link-speed*]] {**conform** {**transmit** | **set-prec-transmit** | **set-dscp-transmit** | **set-cos-transmit** | **set-qos-transmit** | **set-discard-class-transmit**} [**exceed** {**drop** | **set dscp dscp table**  {*cir-markdown-map*}} [**violate** {**drop** | **set dscp dscp table** {*pir-markdown-map*}}]]}
- **5. show policy-map** [**type qos**] [*policy-map-name*]
- **6. copy running-config startup-config**

#### 手順の詳細

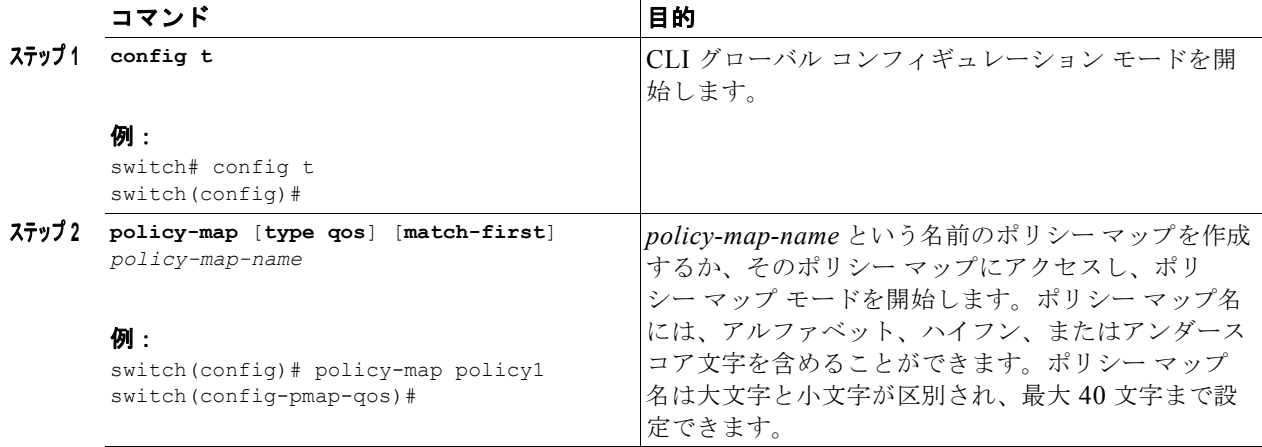

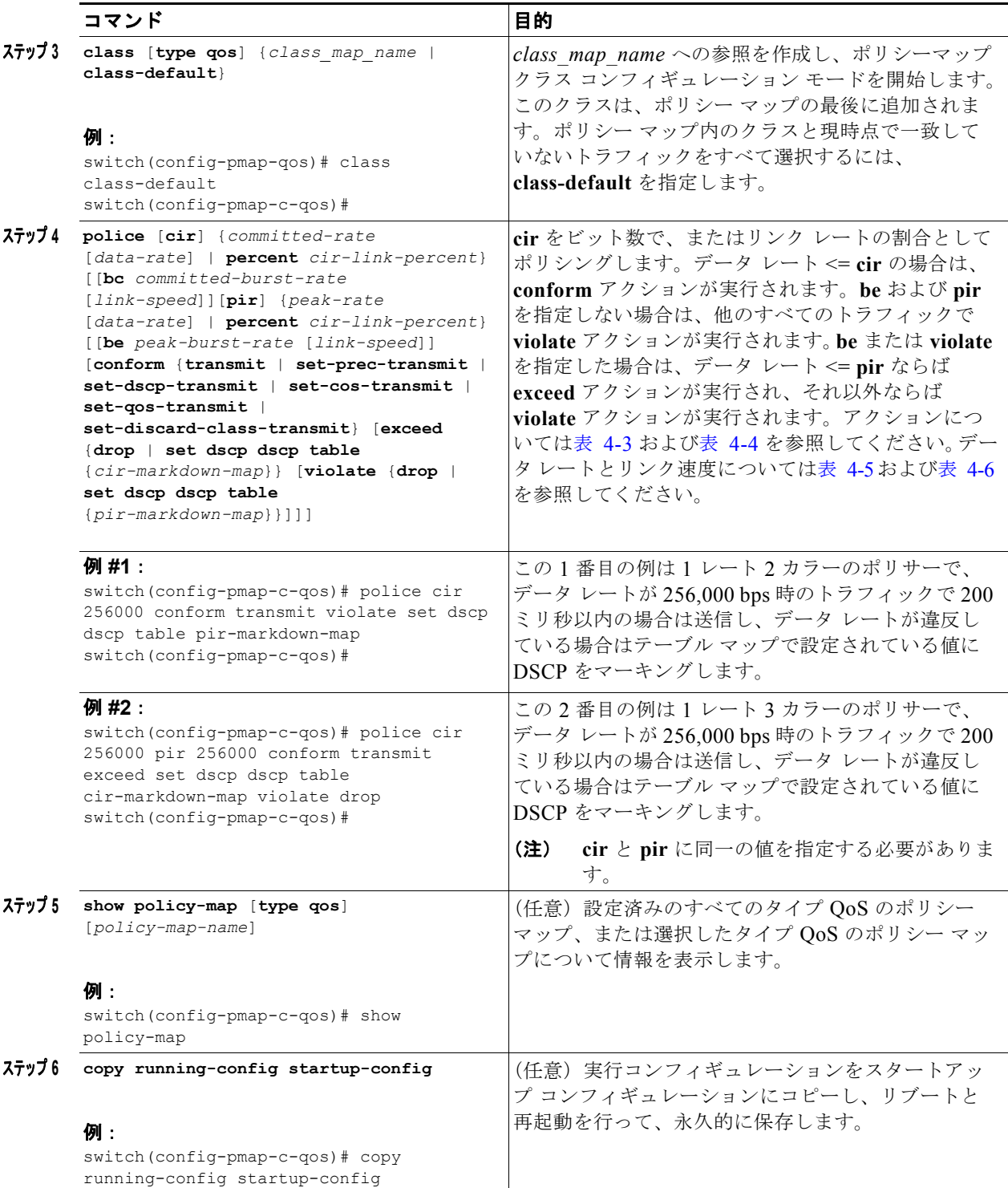

### <span id="page-6-0"></span>入力および出力ポリシングの設定

QoS ポリシー マップをインターフェイスまたはポート プロファイルに付加することにより、その QoS ポリシー マップ内のポリシング命令を入力または出力パケットに適用できます。入力または出力を選 択するには、**service-policy** コマンドで **input** または **output** キーワードのいずれかを指定します。 **service-policy** コマンドの使用例については、「入力ポリシーと出力ポリシーの作成」の手順(P.3-12) を参照してください。

### <span id="page-6-1"></span>マークダウン ポリシングの設定

マークダウン ポリシングとは、ポリシングされたデータ レートに対してトラフィックが超過または違 反している場合にパケット内の QoS フィールドを設定することです。マークダウン ポリシングを設定 するには、表 [4-3](#page-3-1) および表 [4-4](#page-3-0) に示すポリシング アクションに対する **set** コマンドを使用します。

ここで紹介する例では、テーブル マップを使用してマークダウンを実行する方法を示しています。

#### 手順の概要

- **1. config t**
- **2. policy-map** [**type qos**] [**match-first**] *policy-map-name*
- **3. class** [**type qos**] {*class\_map\_name* | **class-default**}
- **4. police** [**cir**] {*committed-rate* [*data-rate*] | **percent** *cir-link-percent*} [**bc** *committed-burst-rate* [*link-speed*]] [**pir**] {*peak-rate* [*data-rate*] | **percent** *cir-link-percent*} [**be** *peak-burst-rate* [*link-speed*]] {**conform** *action* [**exceed** {**drop** | **set dscp dscp table** *cir-markdown-map*} [**violate**  {**drop** | **set dscp dscp table** *pir-markdown-map*}]]}}
- **5. show policy-map** [**type qos**] [*policy-map-name*]
- **6. copy running-config startup-config**

#### 手順の詳細

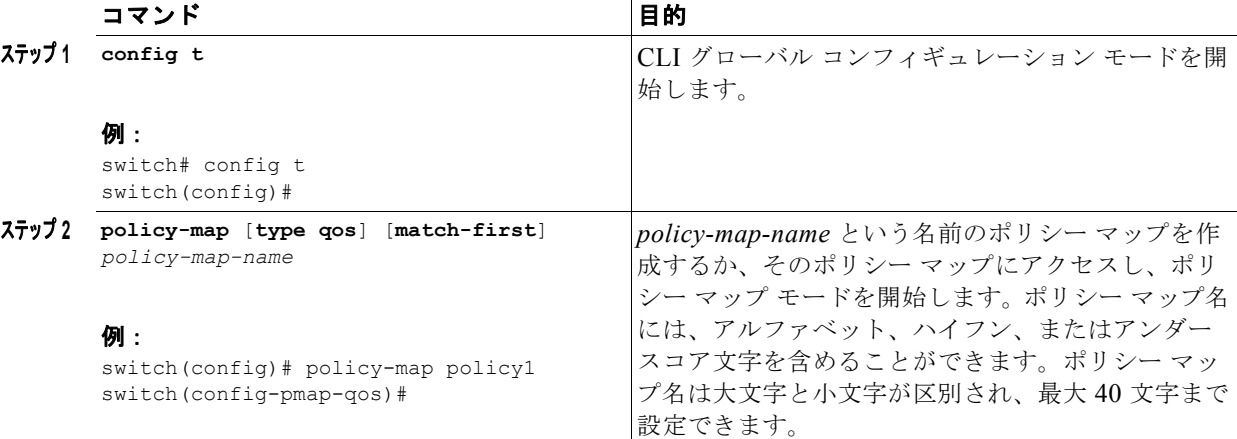

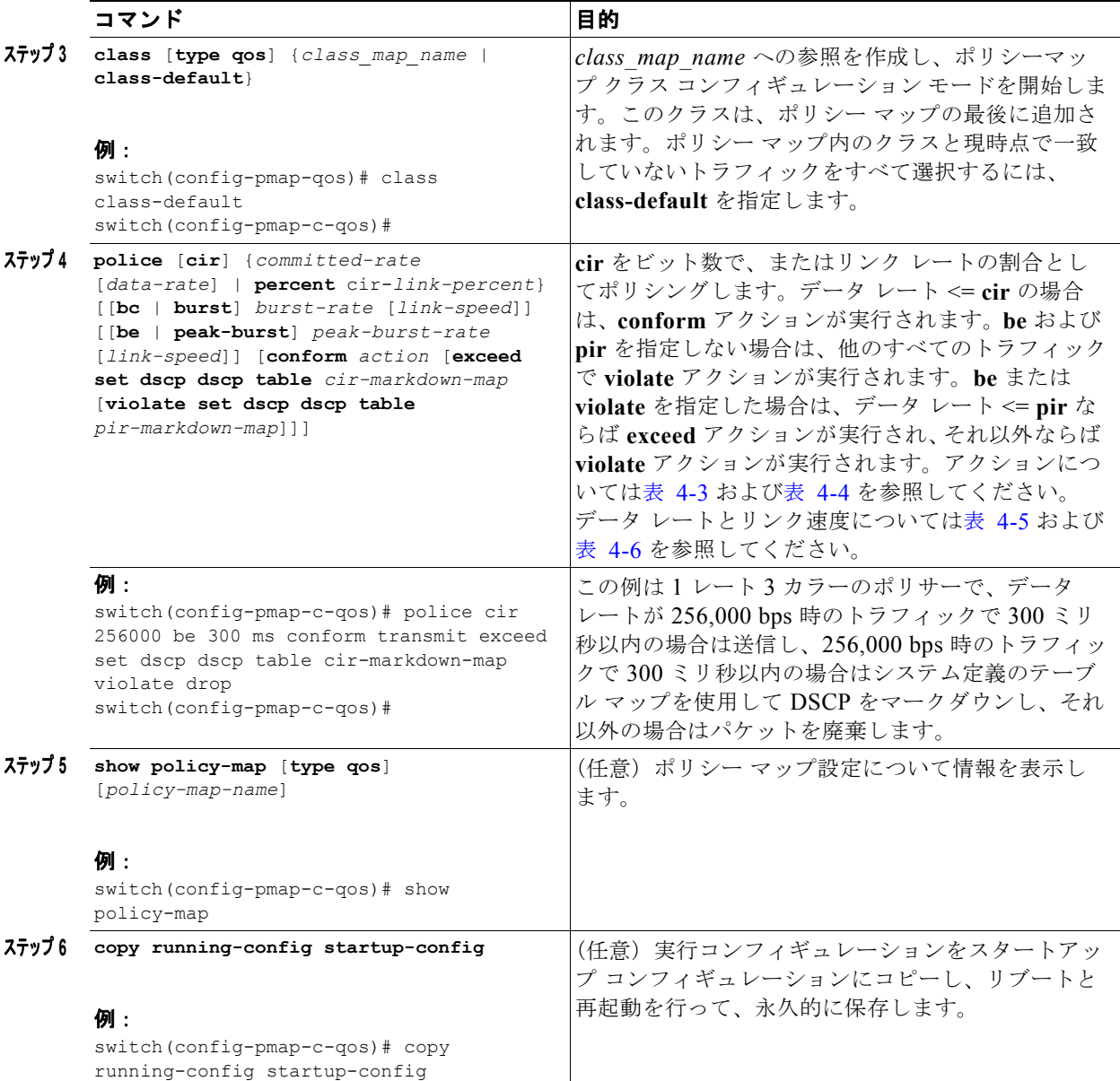

# <span id="page-7-0"></span>ポリシング設定の確認

ポリシング設定を確認するには、次のコマンドを使用します。

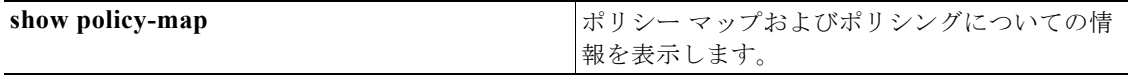

## <span id="page-8-0"></span>設定例

次に、ポリシングを設定する例を示します。

#### 例 **4-1 1** レート、**2** カラーのポリサー

```
config t
 policy-map policy1
    class one_rate_2_color_policer
      police cir 256000 conform transmit violate drop
```
#### 例 **4-2 1** レート、**2** カラーのポリサー(**DSCP** のマークダウンあり)

```
config t
 policy-map policy2
     class one_rate_2_color_policer_with_dscp_markdown
    police cir 256000 conform set-dscp-transmit af11 violate set dscp dscp table 
pir-markdown-map
```
#### 例 **4-3 1** レート、**3** カラーのポリサー

```
config t
 policy-map policy3
     class one_rate_3_color_policer
      police cir 256000 pir 256000 conform transmit exceed set dscp dscp table 
cir-markdown-map violate drop
```